## СОГЛАСОВАНО

## **УТВЕРЖДАЮ**

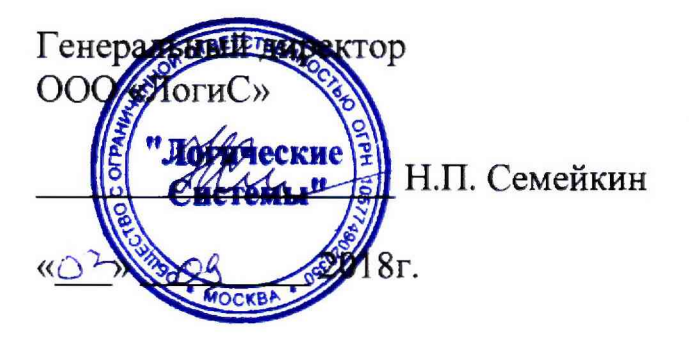

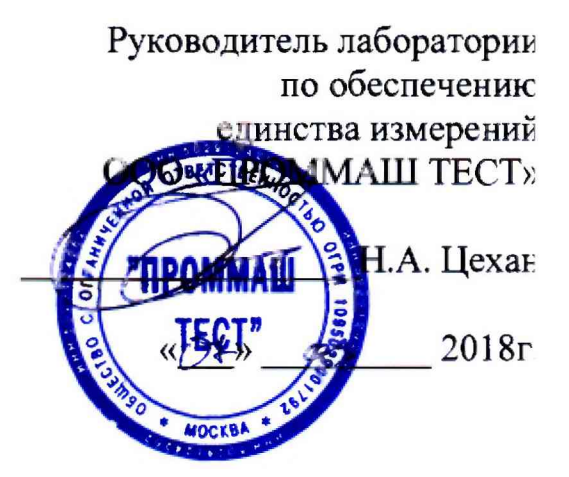

## Регистраторы сейсмических сигналов «Дельта-03»

## Методика поверки

ИТЛЯ.416611.004-02 МП

Москва 2018 г.

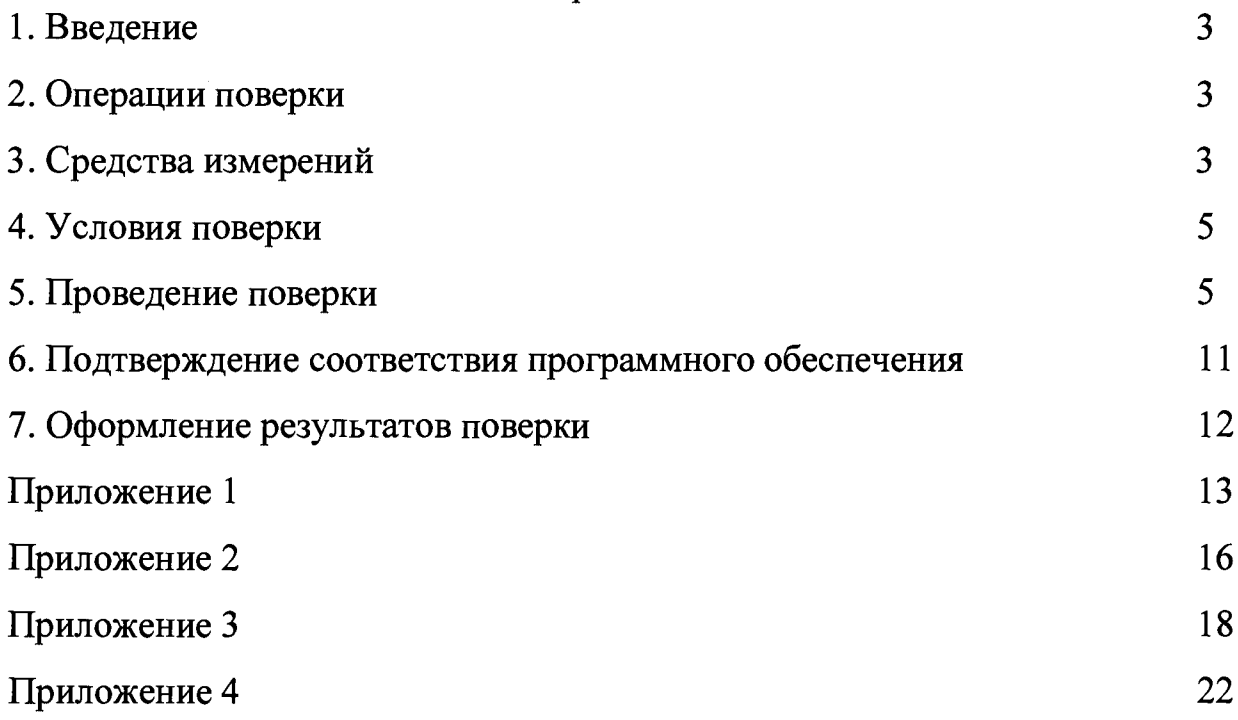

 $\label{eq:2.1} \mathcal{L}(\mathcal{L}^{\text{max}}_{\mathcal{L}}(\mathcal{L}^{\text{max}}_{\mathcal{L}})) \leq \mathcal{L}(\mathcal{L}^{\text{max}}_{\mathcal{L}}(\mathcal{L}^{\text{max}}_{\mathcal{L}}))$ 

## 1. Введение

Настоящая методика поверки распространяется на регистраторы сейсмических сигналов «Дельта-03» (далее - РСС «Дельта-03») и устанавливает содержание и методику их поверки.

## Интервал между поверками - 2 года.

## 2. Операции поверки

При проведении поверки должны выполняться операции, указанные в таблице 1. Таблица 1

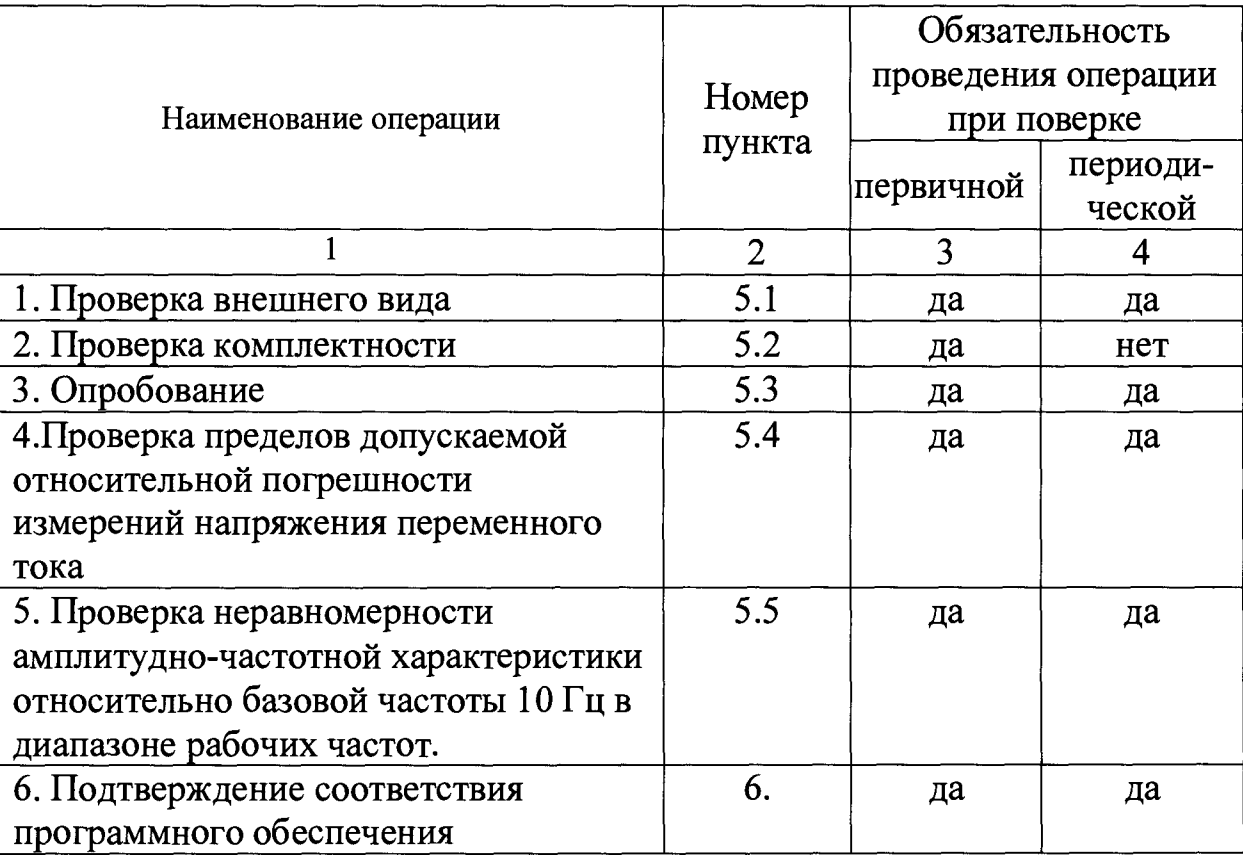

## 3. Средства измерений

<span id="page-2-0"></span>При проведении поверки должны применяться средства измерений, указанные в таблице 2, имеющие свидетельства о поверке с не истекшим сроком действия. Структурная схема стенда поверки приведена на рисунке 2

Таблица 2

| N <sub>2</sub>                                                                                                    | Наименование                                                          | Обозначение     | Количество   | Примечание        |  |  |  |  |
|----------------------------------------------------------------------------------------------------|-----------------------------------------------------------------------|-----------------|--------------|-------------------|--|--|--|--|
| $\Pi$ ./ $\Pi$ .                                                                                                    |                                                                       |                 |              |                   |  |  |  |  |
|                                                                                                    | Генератор сигналов специальной и<br>произвольной формы 33522А         | ГРСИ № 52150-12 | $\mathbf{1}$ | G1                |  |  |  |  |
| $\mathcal{P}$                                                                                                    | Источник питания постоянного<br>тока ATN7335                          | ГРСИ № 42466-09 | $\mathbf{1}$ | A <sub>3</sub>    |  |  |  |  |
| 3                                                                                                    | Вольтметр универсальный<br>цифровой GDM-8246                          | ГРСИ № 26195-03 | $\mathbf{1}$ | A <sub>4</sub>    |  |  |  |  |
| 4                                                                                                    | Вольтметр универсальный<br>цифровой быстродействующий<br><b>B7-43</b> | ГРСИ № 10283-85 | $\mathbf{1}$ | A <sub>5</sub>    |  |  |  |  |
| 5                                                                                                    | Кабель порта Ethernet                                                 | ИТЛЯ.685621.089 | $\mathbf{1}$ | Ka <sub>6.1</sub> |  |  |  |  |
| 6                                                                                                    | Кабель питания                                                        | ИТЛЯ.685621.060 | $\mathbf{1}$ | Ka <sub>6.4</sub> |  |  |  |  |
| определение<br>Допускается<br>применение аналогичных средств поверки,<br>обеспечивающих<br>метрологических характеристик, поверяемых СИ с требуемой точностью. |                                                                       |                 |              |                   |  |  |  |  |

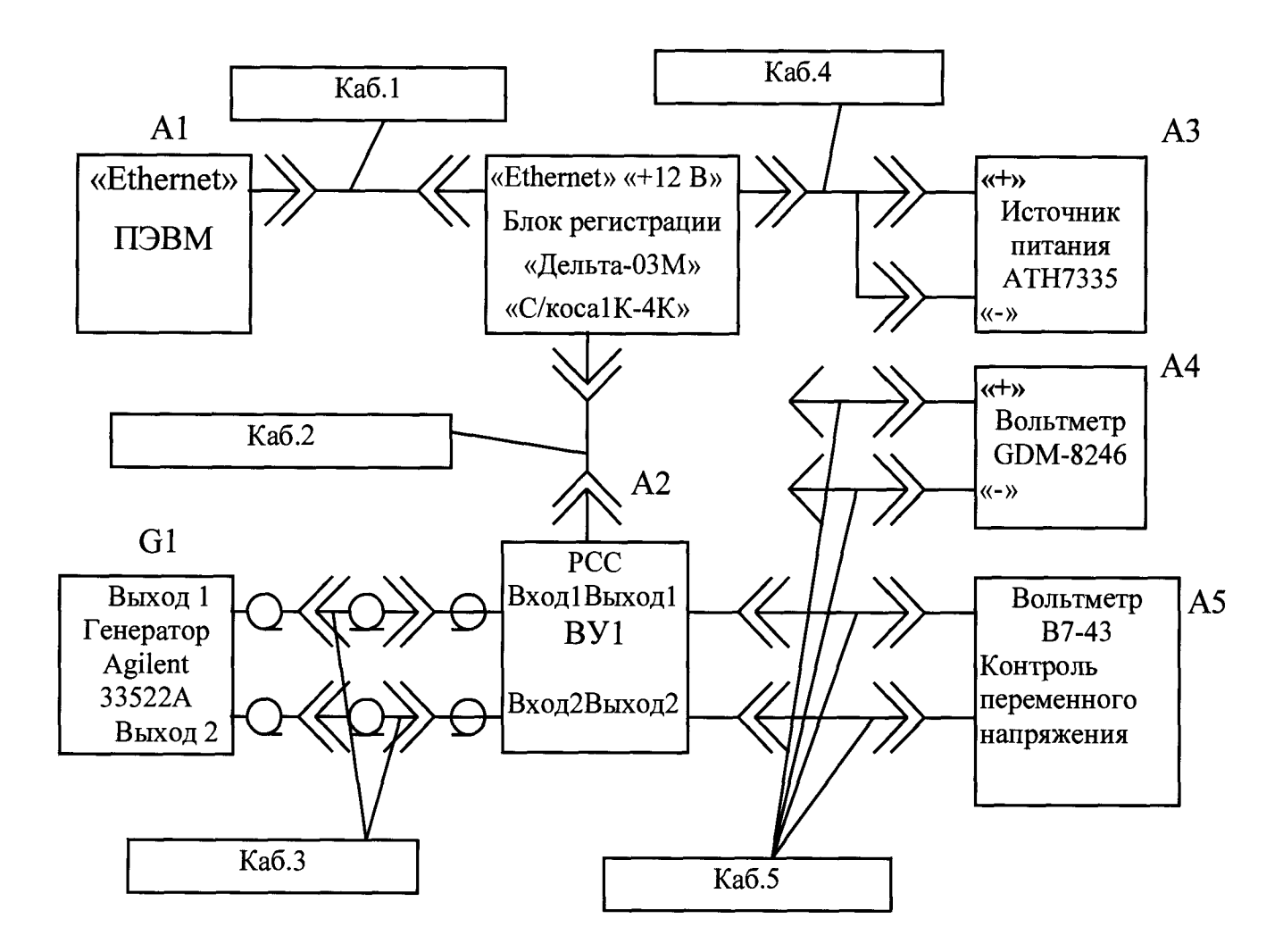

Рисунок 1 - Структурная схема стенда поверки РСС «Дельта-03»

## 4. Условия поверки

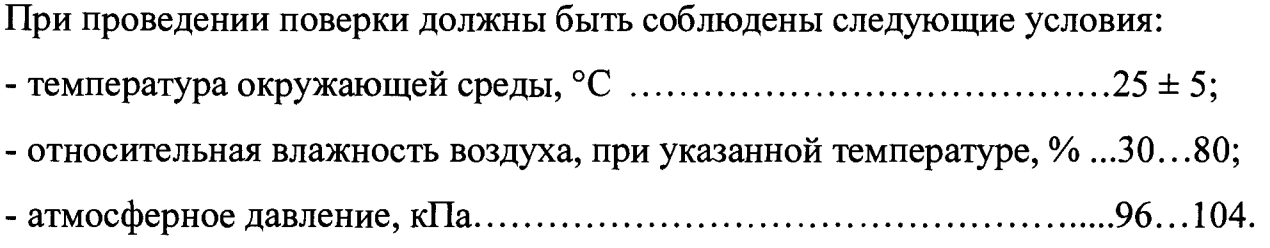

## 5. Проведение поверки

## 5.1. Проверка внешнего вида

При проведении внешнего осмотра должно быть установлено:

- отсутствие видимых внешних повреждений РСС «Дельта-03»;
- наличие маркировки.

#### 5.2. Проверка комплектности

При проверке комплектности должно быть установлено соответствие с перечнем, приведенным в формуляре на РСС «Дельта-03»

#### 5.3. Опробование

При проведении опробования должна быть установлена работоспособность РСС «Дельта-03».

Проверить работоспособность поверяемого РСС «Дельта-03» в соответствии с руководством по эксплуатации ИТЛЯ.416611.004-02 РЭ.

# 5.4 Проверка пределов допускаемой относительной погрешности измерений напряжения переменного тока

Проверку точности измерения переменного напряжения в диапазоне частот и амплитуд внешнего сигнала РСС «Дельта-03» проводить следующим образом:

5.4.1 Собрать стенд для поверки РСС «Дельта-03» в соответствии с схемой, приведенной на Рисунке 1.

5.4.2 Включить все измерительные приборы, входящие в состав стенда, на время, необходимое для их выхода в штатный режим.

5.4.3 После выхода измерительных приборов в штатный режим установить в вольтметре (А4) режим измерения напряжения постоянного тока

5.4.4 B вольтметре  $(A5)$ установить режим измерения среднеквадратического значения переменного напряжения.

5.4.5 В генераторе (G1) установить противофазный режим выходных сигналов каналов 1 и 2 генератора при идентичности их по амплитуде, частоте и фазе.

Примечание – Методика установки режима генератора (G1) приведена в Приложении 1 к настоящей инструкции.

5.4.6 На выходе источника питания (АЗ) установить напряжение  $(11,2\pm0,1)$  В, проконтролировав его вольтметром (A4).

5.4.7 Поставить тумблер переключения каналов на вспомогательное устройство (далее - BY1) (A2) в положение 0 (холостое положение).

Примечание - Схема и состав вспомогательного устройства приведены в приложении 4

**5.4.8 Выставить на выходах генератора (G1) синусоидальные** противофазные сигналы частотой 0,5 Гц с амплитудой  $U_{\text{BLX. ICH. AMMI}} = 0.5 B$ **(полный размах - 1,0 В).**

**5.4.9 Провести измерение эффективного напряжения переменного тока** (U<sub>изм.3фф</sub>) в соответствии с методикой, изложенной в приложении 2 к настоящей **инструкции.**

**5 .4 .1 0 Результат измерения и изм.эфф. при положении тумблера 0 не должен превышать 5 мкВ на каждом из четырех каналов.**

**5.4.11 Переключить тумблер переключения каналов ВУ1 (А2) в положение 1 и измерить вольтметром (А5) среднеквадратическое значение** переменного напряжения  $U_{\text{bx}, \text{b}}(B)$  на Выходах 1-2 ВУ1 (входе канала 1).

**5.4.12 Провести измерение эффективного напряжения переменного тока ( и и3м.эфф.) в соответствии с методикой, изложенной в приложении 2 к настоящей инструкции.**

**5.4.13 Повторить операции п. 5.4.11 и п.5.4.12 при нахождении тумблера переключения каналов ВУ1 (А2) в положении 2, 3 и 4.**

**Результаты измерений по п. 5.4.11 - п. 5.4.13 занести в таблицу 1.1 пункт 1 в приложении 3 к настоящей методике.**

**5.4.14 Перевести тумблер переключения каналов ВУ1 (А2) в положение 0 (холостое положение) и установить на выходах генератора (G1) противофазные выходные сигналы с амплитудой равной 0,125 В (полный размах 0,25 В).**

**5.4.15 Повторить измерения в соответствии с п. 5.4.9 - п. 5.4.13.**

**Результаты измерений занести в таблицу 1.1 пункт 2 в приложении 3 к настоящей методике**

**5.4.16 Перевести тумблер переключения каналов ВУ1 (А2) в положение 0 (холостое положение) и установить на выходах генератора (G1) противофазные выходные сигналы с амплитудой равной 0,025 В (полный размах - 0,05 В).**

**5.4.17 Повторить измерения в соответствии с п. 5.4.9 - п. 5.4.13.**

**Результаты измерений занести в таблицу 1.1 пункт 3 в приложении 3 к настоящей методике.**

**5.4.18 Перевести тумблер переключения ВУ1 (А2) каналов в положение О (холостое положение) и установить на выходах генератора (G1) выходное напряжение с амплитудой равной 0,005 В (полный размах - 0,01 В).**

**Повторить измерения в соответствии с п. 5.4.9 - п. 5.4.13.**

**Результаты измерений занести в таблицу 1.1 пункт 4 в приложении 3 к настоящей методике.**

**5.4.19 Перевести тумблер переключения каналов ВУ1 (А2) в положение 0 (холостое положение) и установить на выходах генератора (G1) выходные противофазные сигналы частотой 1,0 Гц и амплитудой 0,5 В (полный размах-1,0 В)**

**Повторить измерения в соответствии с п. 5.4.9 - п. 5.4.18**

**Результаты измерений занести в таблицу 1.2 пункты 1, 2, 3, 4 в приложении 3 к настоящей методике.**

**5.4.20 Перевести тумблер переключения каналов ВУ1 (А2) в положение 0 (холостое положение) и установить на выходах генератора (G1) выходные противофазные сигналы частотой 15 Гц и амплитудой 0,5 В (полный размах -1,0 В).**

**Повторить измерения в соответствии с п. 5.4.9 - п. 5.4.18**

**Результаты измерений занести в таблицу 1.3 пункты 1, 2, 3, 4 в приложении 3 к настоящей методике.**

**5.4.21 Установить на выходе источника питания (АЗ) напряжение (15,0±0,1) В, проконтролировав его вольтметром (А4).**

**5.4.22 Повторить измерения в соответствии с п. 5.4.9 - п. 5.4.20.**

**Результаты измерений занести в таблицы 1.3-1.6 пункты 1, 2, 3, 4 в приложении 3 к настоящей методике.**

**5.4.23 По результатам измерений, занесенных в таблицы 1.1 - 1.6 приложения 3 настоящей методики, произвести расчет погрешности измерений РСС «Дельта-03» по формуле:**

$$
\delta = \frac{(\mathbf{U}_{\mathbf{ax}\mathbf{ab}\boldsymbol{\phi}} - \mathbf{U}_{\mathbf{ax}\mathbf{ab}\boldsymbol{\phi}})}{\mathbf{U}_{\mathbf{ax}\mathbf{ab}\boldsymbol{\phi}}} \cdot 100, \text{ rge}
$$

**-** *б , %* **- относительная погрешность измерения переменного напряжения РСС «Дельта-03»;**

-  $U_{\text{Bx,3dd}}$ , B - эффективное выходное напряжение измеренное вольтметром;

- U<sub>изм.эфф</sub>, В - эффективное значение напряжения измеренного РСС «Дельта- $03$ »;

Величина относительной погрешности измерений должна быть не более 1,5 %.

#### 5.5 Проверка неравномерности амплитудно-частотной

# характеристики относительно базовой частоты 10 Гц в диапазоне рабочих частот

Проверку точности измерения переменного напряжения в диапазоне частот и амплитуд внешнего сигнала РСС «Дельта-03» проводить следующим образом:

5.5.1 Собрать стенд для поверки РСС «Дельта-03» в соответствии со схемой, приведенной на Рисунке 1 и перечнем контрольно-измерительной аппаратуры и вспомогательного оборудования, приведенным в таблице 2.

5.5.2 Включить все измерительные приборы, входящие в состав стенда, на время, необходимое для их выхода в штатный режим.

 $5.5.3$ После выхода измерительных приборов в штатный режим установить в вольтметре (А4) режим измерения напряжения постоянного тока

5.5.4 B вольтметре  $(A5)$ установить режим измерения среднеквадратического значения переменного напряжения.

5.5.5 В генераторе (G1) установить противофазный режим выходных сигналов каналов 1 и 2 генератора при идентичности их по амплитуде, частоте и фазе.

Примечание – Методика установки режима генератора (G1) приведена в Приложении 1 к настоящей инструкции.

5.5.6 На выходе источника питания (АЗ) установить напряжение  $(12,8\pm0,1)$  В, проконтролировав его вольтметром (А4).

5.5.7 Поставить тумблер переключения каналов на ВУ1 (А2) в положение 0 (холостое положение).

**5.5.8 Выставить на выходах генератора (G1) синусоидальные** противофазные сигналы частотой 0,1 Гц с амплитудой UBbIX. ген .ампл = 1 В (полный **размах - 2,0 В).**

**5.5.9 Провести измерение эффективного напряжения переменного тока (Цизм.эфф.) в соответствии с методикой, изложенной в приложении 2 к настоящей инструкции.**

5.5.10 Результат измерения  $U_{\text{max,sub}}$  при положении тумблера 0 не должен **5 мкВ на каждом из четырех каналов.**

**5.5.11 Переключить тумблер переключения каналов ВУ1 (А2) в положение 1 и измерить вольтметром (А5) среднеквадратическое значение** переменного напряжения U<sub>BX. Эфф.</sub> (В) на Выходах 1-2 ВУ1 (входе канала 1).

**5.5.12 Провести измерение эффективного напряжения переменного тока (иизм.эфф.) в соответствии с методикой, изложенной в приложении 2 к настоящей инструкции.**

**5.5.13 Повторить операции пп. 5.5.11 и 5.5.12 при нахождении тумблера переключения каналов ВУ1 (А2) в положении 2, 3 и 4.**

**Результаты измерений по п. 5.5.11 - п. 5.5.13 занести в таблицу 1.7 в приложении 3 к настоящей методике.**

**5.5.14 Повторить измерения в соответствии с п. 5.5.7 - п. 5.5.13 для частот генратора G1: 0,2; 0,5; 1; 2; 4; 6; 8; 10; 12; 14; 16; 18; 20 Гц и занести в таблицу 1.7 в приложении 3 к настоящей методике.**

**5.5.15 По результатам измерений, занесенных в таблицы 1.7 приложения 3 настоящей методики, произвести расчет неравномерности амплитудночастотной характеристики в заданном диапазоне частот РСС «Дельта-03» по формуле:**

$$
\Delta = (\Delta U_{\text{max}} / U_{10\Gamma \text{u}})^* 100\%, \text{ rge}
$$

**- А,** *% -* **неравномерности амплитудно-частотной характеристики в заданном диапазоне частот РСС «Дельта-03»;**

**- AUmax, В - максимальное отклонение показания среднего эффективного значения напряжения в диапазоне измеряемых частот от показания на частоте 10 Гц;**

- U<sub>10Ги</sub>, В - эффективное значение напряжения измеренного вольтметром на частоте 10 Гц;

<span id="page-10-0"></span>Величина неравномерности амплитудно-частотной характеристики в заданном диапазоне частот РСС «Дельта-03 должна быть не более 1 %.

#### 6. Подтверждение соответствия программного обеспечения

6.1 Проводится проверка соответствия заявленных идентификационных данных программного обеспечения указанных в описании типа:

- наименование программного обеспечения;

- идентификационное наименование программного обеспечения;

- номер версии (идентификационный номер) программного обеспечения;

- цифровой идентификатор программного обеспечения (контрольная сумма исполняемого кода);

алгоритм вычисления цифрового идентификатора программного обеспечения.

6.2 Идентификация ПО СИ реализуется следующими методами:

- с помощью ПО СИ или аппаратно-программных средств, разработанных организацией - разработчиком СИ (ПО СИ);

- с использованием специальных протестированных (аттестованных, сертифицированных) аппаратно-программных средств и/или протестированного

(аттестованного, сертифицированного) ПО.

Результаты проверки считаются удовлетворительными, если в отчете о проверке в графе «Версия ПО» значение соответствует версии, указанной в таблице 3.

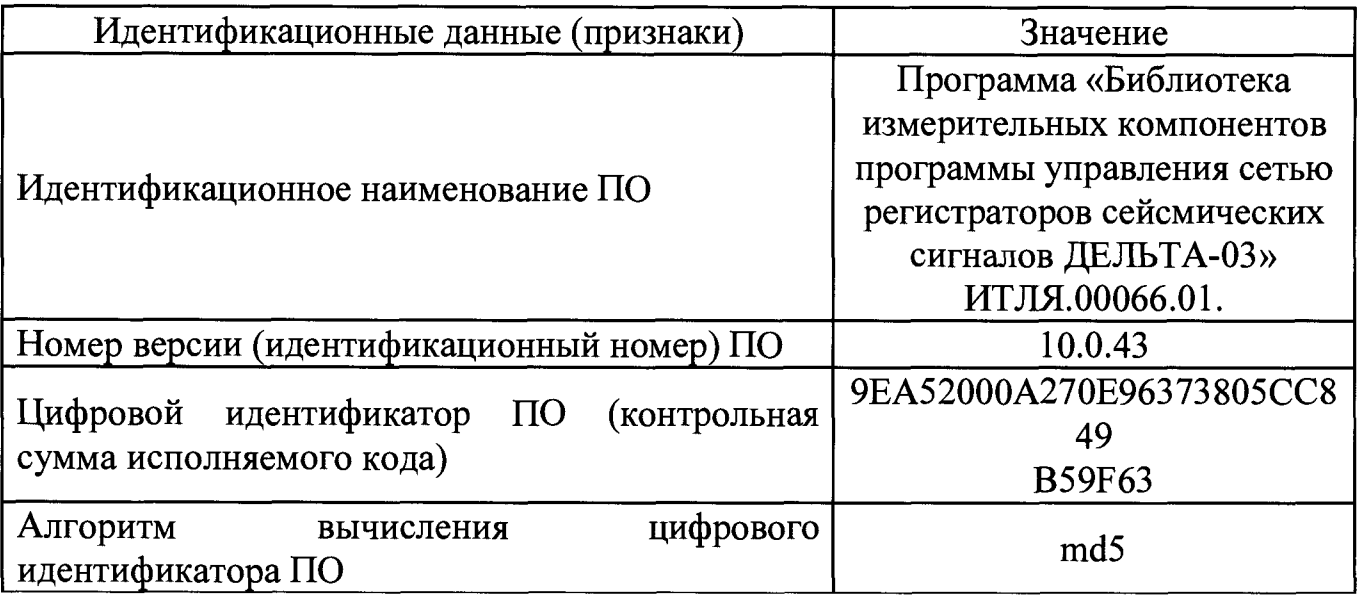

## **7. Оформление результатов поверки**

**7.1 Результаты поверки измерителей оформить в соответствии с Приказом Министерства промышленности и торговли РФ от 2 июля 2015 г. № 1815 «Об утверждении Порядка проведения поверки средств измерений, требования к знаку поверки и содержанию свидетельства о поверке».**

**7.2 При положительном результате поверки РСС «Дельта-03» удостоверяются записью в паспорте, заверяемой подписью поверителя и знаком поверки или выдается «Свидетельство о поверке».**

**7.3 При отрицательном результате поверки РСС «Дельта-03» не допускаются к дальнейшему применению, знак поверки гасится, «Свидетельство о поверке» аннулируется, выписывается «Извещение о непригодности» или делается соответствующая запись в паспорте на РСС «Дельта-03».**

#### Приложение 1

#### (Обязательное)

#### Методика установки режима генератора G1

#### Генератор двухканальный Agilent 33522A

Установка режима генератора G1 осуществляется следующим образом:

1 Подключить генератор к сети 220 В, 50 Гц.

Индикация подключения - загорание СИД в левом нижнем углу лицевой панели генератора.

2 Нажать кнопку включения питания.

Ждать 20-25 секунд.

Генератор готов к установке режима.

3 Для установки синусоидального входного сигнала нажать кнопку под дисплеем под надписью «Sine»

4 Нажать кнопку «1» на входном разъеме 1го канала над надписью «Channel Setup»

5 Нажать кнопку под дисплеем генератора под надпись «More» (1 of 2), открывая при этом 2ую страницу на дисплее в разделе «CH1 Output»

6 Нажать кнопку под дисплеем генератора под надписью «Dual Channel»

7 Нажатием кнопки под дисплеем генератора под надписью «Tracking» «Off/On» перевести данную опцию в режим «Оп».

При этом мы задаем режим идентичности выходных сигналов каналов 1 и 2 генератора по амплитуде, частоте и фазе.

8 Нажать кнопку под дисплеем генератора под надписью «Inverted», после чего нажать кнопку под дисплеем генератора под надписью «Done». Этим мы задаем противофазный режим выходных сигналов генератора при идентичности по амплитуде, частоте и фазе.

9 После этого на экране дисплея генератора появиться совмещенная эпюра формы выходных сигналов генератора.

10 В режиме «СН1 Output» нажатием кнопку под дисплеем под надписью «Voltage Limits» вызвать опцию «Ch1 Voltage Limits» после чего нажатием

**кнопки под надписью «Limits» «Off/On» и перевести опцию в положение «Оп», подтвердив выбор режима нажатием кнопки под дисплеем под надписью «Done»**

**После выполнения этой операции выходной сигнала канала 1 ограничен по уровням ±5 В.**

**11 Нажать кнопку под дисплеем генератора под надписью «Output Load» на дисплее появятся две надписи «Set То 50 Q» и «Set То High Z». Активировать при помощи соответствующей кнопки режим «Ch 1 Output Load» «50 Q».**

**Примечание - При этом автоматически устанавливается режим «Ch 2 Output Load» «50 Q».**

**12 Нажать кнопку 2 на выходном разъемом второго канал и вызвать на дисплее генератора режим «СН2 Output».**

**13 Кнопкой под дисплеем под надписью «Voltage Limits» вызвать опцию «Ch 2 Output Load» после чего нажатием кнопки под надписью «Limits» «Off/On» и перевести опцию в положение «Оп», подтвердив выбор режима нажатием кнопки под дисплеем под надписью «Done»**

**После выполнения этой операции выходной сигнал канала 2 ограничен по уровням ± 5 В.**

**14 Необходимо отметить, что при настройке параметров выходных сигналов канала 1 и 2 параметр «Output Off/On» должен находиться в положении «Off».**

**Примечание - После установки вышеуказанных режимов в верхней части дисплея высвечиваются две надписи, относящиеся к первому (1) и второму(2) каналам:**

**1) «Sine, Off, 50 Q, Lim»;**

**2) «Sine, Off, 50 Q, Inv, Lim, TRACKING»;**

**15 при переводе параметров каналов 1 и 2 «Output Off/On» в положение «Оп», соответственным образом изменяются надписи по п. 14 и начинают подсвечиваться кнопки выбора каналов «1» и** *« 2»* **над надписью на передней панели генератора «Channel Setup».**

**16 Для установки частоты, амплитуды и фазы выходных сигналов генератора необходимо нажать кнопку «Parameters» на передней панели генератора.**

**При включенном режиме «Tracking» значения параметров могут выставляться по любому из каналов (на втором они дублируются).**

**Установка значений параметров проводится при помощи цифровой клавиатуры или при помощи двух кнопок и вращающейся ручки, расположенных в правом верхнем углу передней панели генератора.**

#### Приложение 2

#### **(Обязательное)**

#### **Методика включения РСС «Дельта -03»**

**1. В соответствие с руководством по эксплуатации на изделие включить РСС «Дельта - 03».**

**2. Активировать программу управления «Delta 03» 3.2.0.444.**

**3. Открыть окно «настройки» с помощью пункта главного меню программы "\Файл\Настройка".**

**4. В окне «Настройки» на вкладке «Обработка» задать максимальное количество точек в блоке графика - 100000 и нажать кнопку «Сохранить».**

**3. В главном меню программы выбрать пункт "\РСС\Непосредственно (Дельта 03)".**

**4. В таблице открывшегося окна «Настройка IP - адресов», в столбце «РСС» должен отобразиться заводской № поверяемого РСС. В этом случае нажать кнопку «Закрыть и подключить».**

**5. В соответствии с РО создать файл конфигураций System, cfg.**

**6. Переписать файл System.cfg на электронный диск (RAM).**

**7. Открыть файл System.cfg на диске RAM.**

**Задать частоту дискретизации - 125 Гц; включить все каналы; выключить интегратор и режекторный фильтр; установить усилитель - ОдБ.**

**Нажать кнопку «Сохранить».**

**8. В главном меню программы выбрать пункт «\РСС\Прямой просмотр».**

**9. В открывшемся окне на панели управления «Прямого просмотра» нажать кнопку нормировки «MIN-MAX по А».**

**10. Провести измерения эффективного значения напряжения переменного тока** (U<sub>изм.эфф</sub>.) по данным в строке «СКО» этикетки, открываемой с помощью кнопки **«А», расположенной на панели управления каждого канала. При проведении измерений на частоте ниже 1 Гц, измерения должны производиться по данным, записанным в файл с помощью кнопки «Запись в файл», расположенной на панели управления прямого просмотра. В селекторе выбора каналов для записи в файл**

**должен быть установлен номер измеряемого канала. Продолжительность записи должна составлять 60±1с.**

**11. При проведении измерений на частоте ниже 1 Гц, открыть сохраненный файл и провести измерения по данным в строке «СКО» этикетки, открываемой с помощью кнопки «А», расположенной на панели управления каждого канала.**

## Приложение 3

## (Обязательное)

## Результаты измерений

## 1 На выходе источника питания А2 напряжение  $U_{\text{HHT1}} = (11,2 \pm 0,1) B$

# 1.1 На выходах генератора G1 противофазные сигналы с частотой F1= 0,5 Гц

## Таблица 1.1

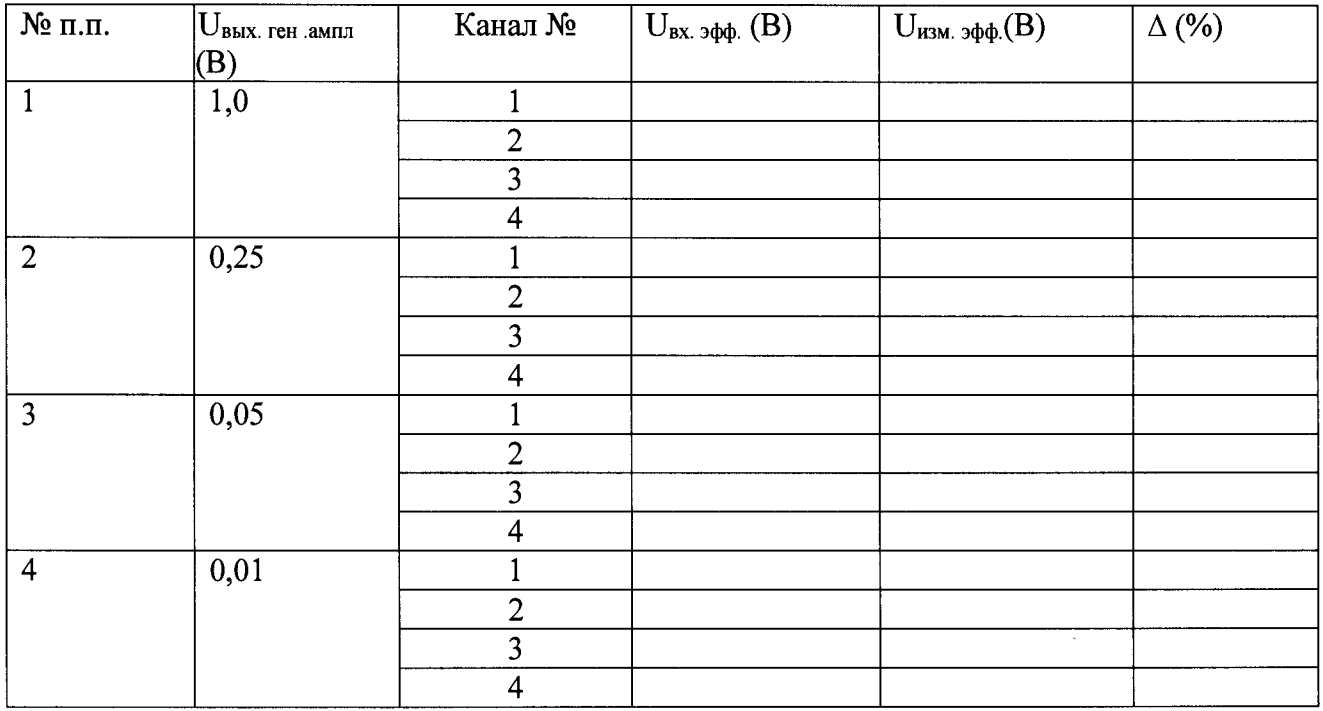

# 1.2 На выходах генератора G1 противофазные сигналы с частотой F2=1,0 Гц

## Таблица 1.2

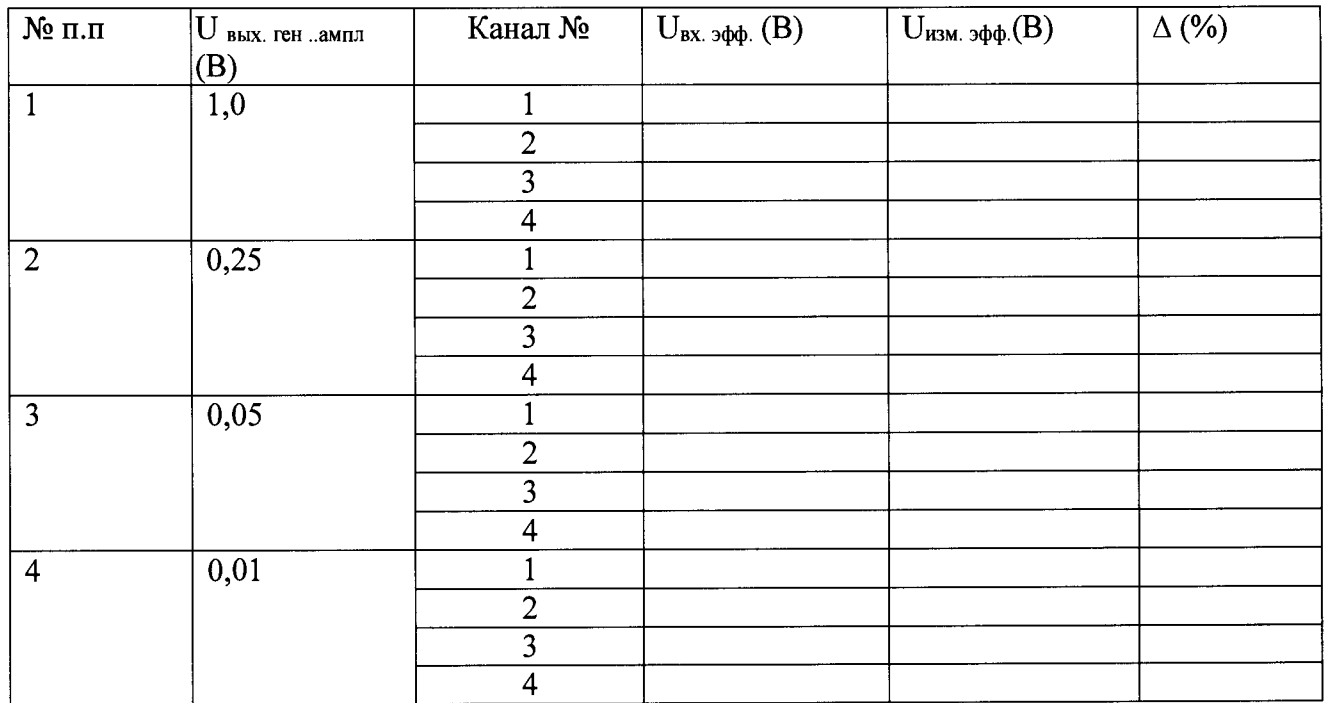

| $N$ <sup>o</sup> п.п. | $\bigcup_{\text{BblX, CH. AMHJ}}$ | Канал №        | $U_{\text{BX. }3\phi\phi}$ (B) | $U_{\text{H3M.}}$ эфф. $(B)$ | $\Delta$ (%) |
|-----------------------|-----------------------------------|----------------|--------------------------------|------------------------------|--------------|
|                       | (B)                               |                |                                |                              |              |
|                       |                                   |                |                                |                              |              |
|                       | 1,0                               | $\overline{2}$ |                                |                              |              |
|                       |                                   | 3              |                                |                              |              |
|                       |                                   | 4              |                                |                              |              |
|                       |                                   |                |                                |                              |              |
| $\overline{2}$        | 0,25                              | $\overline{2}$ |                                |                              |              |
|                       |                                   | 3              |                                |                              |              |
|                       |                                   | $\overline{4}$ |                                |                              |              |
|                       |                                   |                |                                |                              |              |
| 3                     | 0,05                              | $\overline{2}$ |                                |                              |              |
|                       |                                   | 3              |                                |                              |              |
|                       |                                   | $\overline{4}$ |                                |                              |              |
|                       |                                   |                |                                |                              |              |
| $\overline{4}$        | 0,01                              | $\overline{2}$ |                                |                              |              |
|                       |                                   | 3              |                                |                              |              |
|                       |                                   | 4              |                                |                              |              |

1.3 На выходах генератора G1 противофазные сигналы с частотой F<sub>3</sub>=15,0 Гц Таблица 1.3

## 2 На выходе источника питания А2 напряжение  $U_{\text{IMTT}} = (15 \pm 0.1) B$

# 2.1 На выходах генератора G1 противофазные сигналы с частотой F<sub>1</sub>= 0,5 Гц

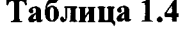

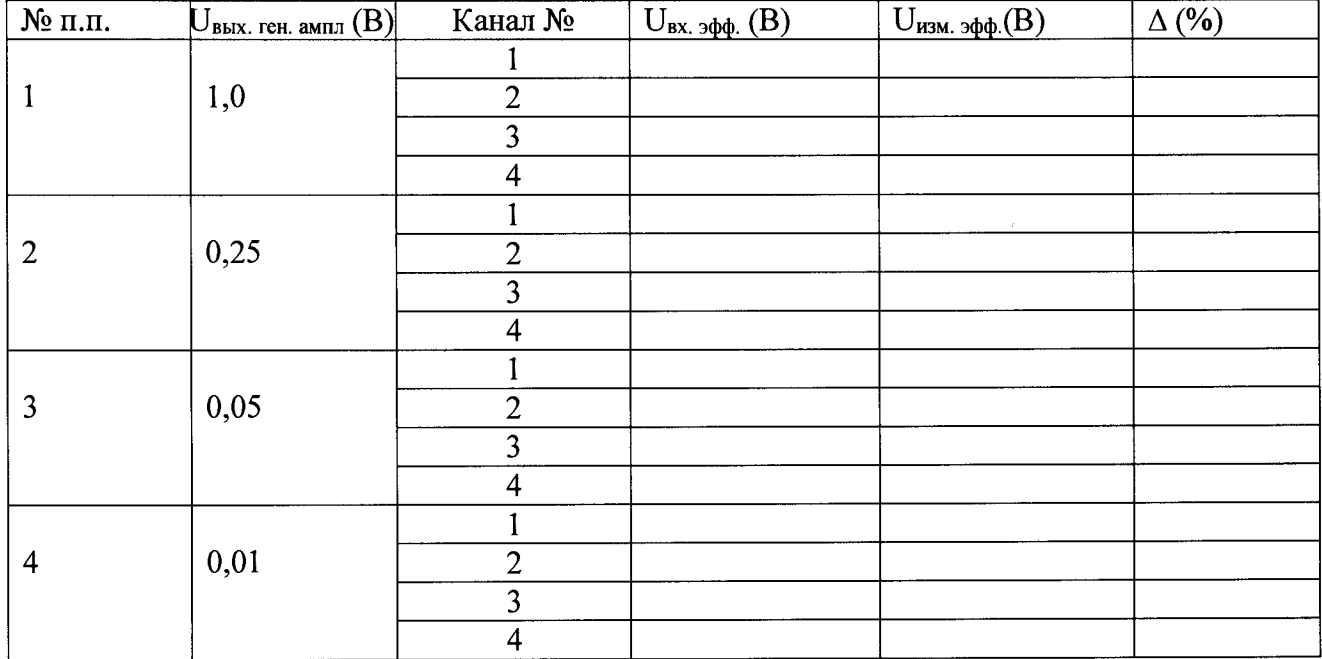

# 2.2 На выходах генератора G1 противофазные сигналы с частотой  $F_2 = 1,0$  Гц

## Таблица 1.5

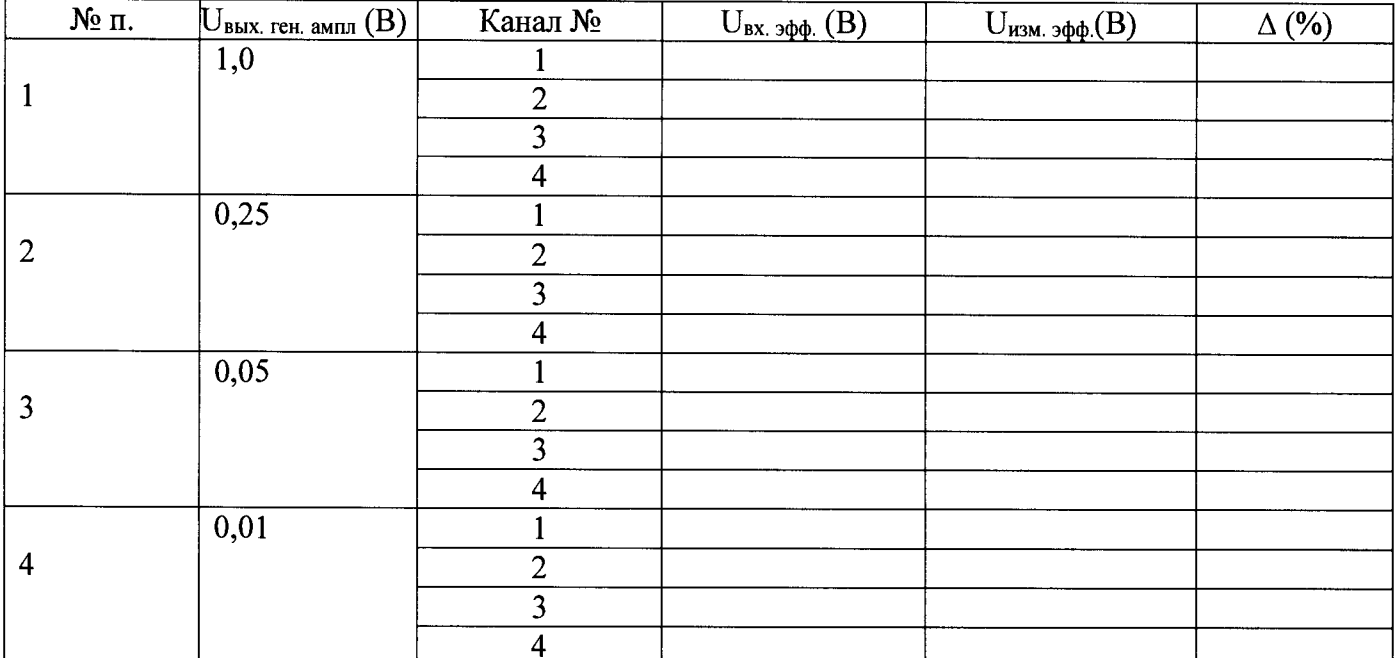

## 2.3 На выходах генератора G1 противофазные сигналы с частотой F3= 15,0 Гц Таблица 1.6

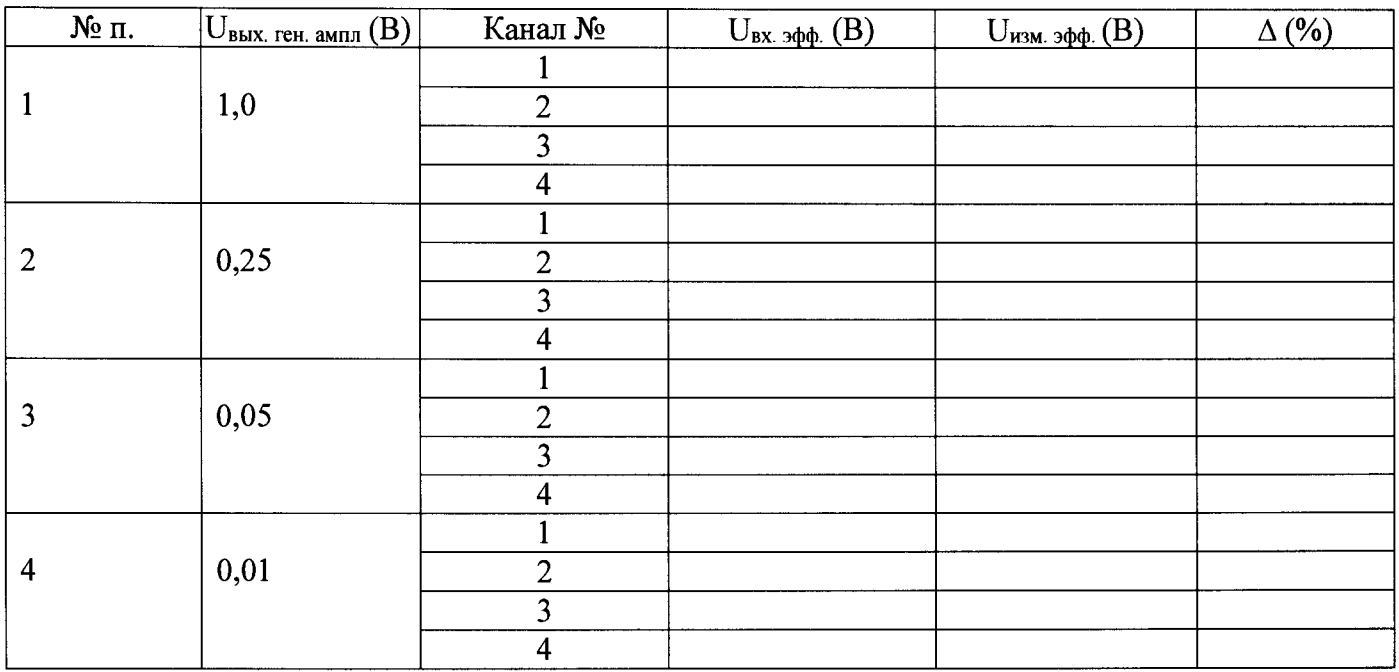

## **Таблица 1.7**

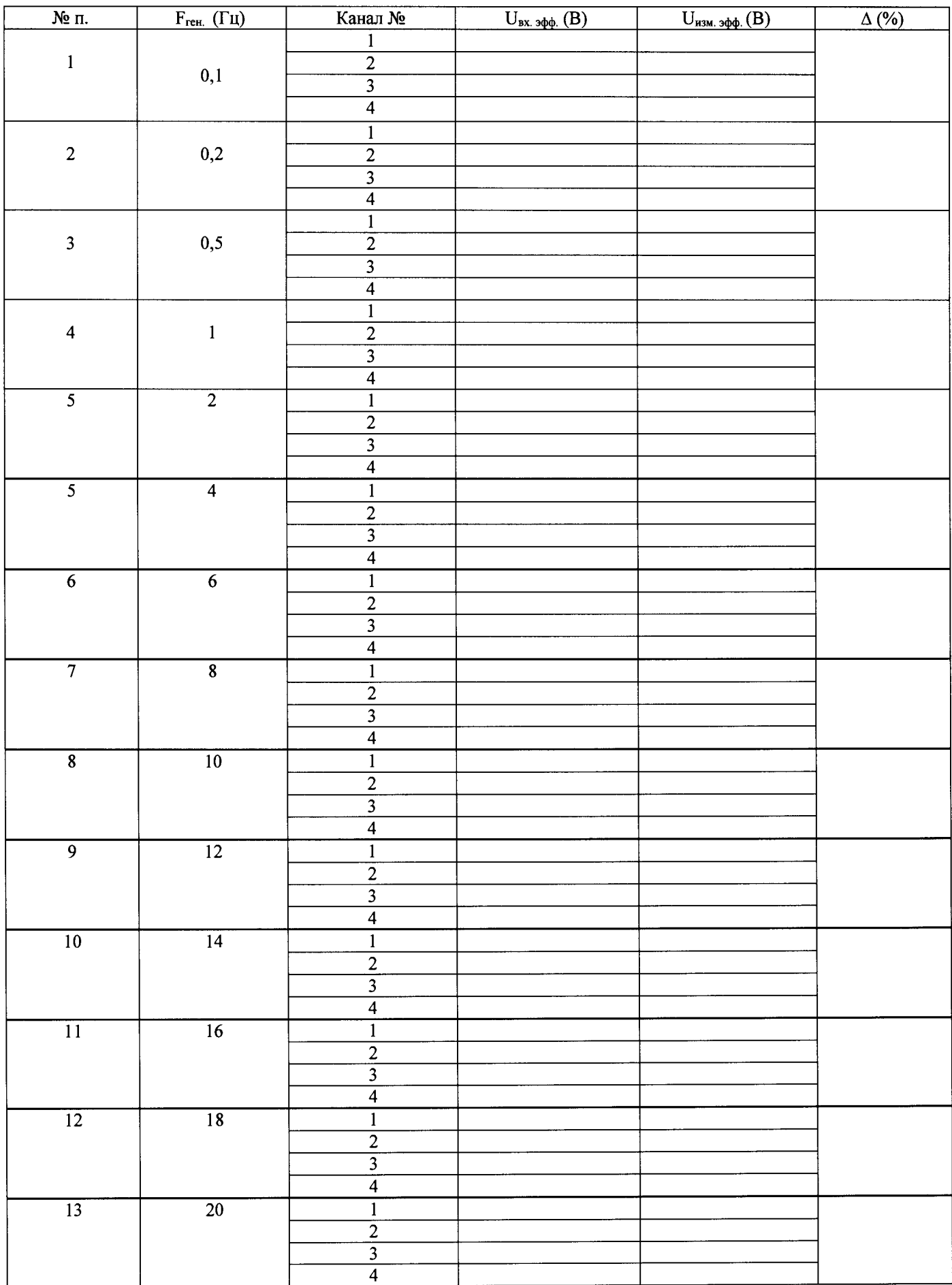

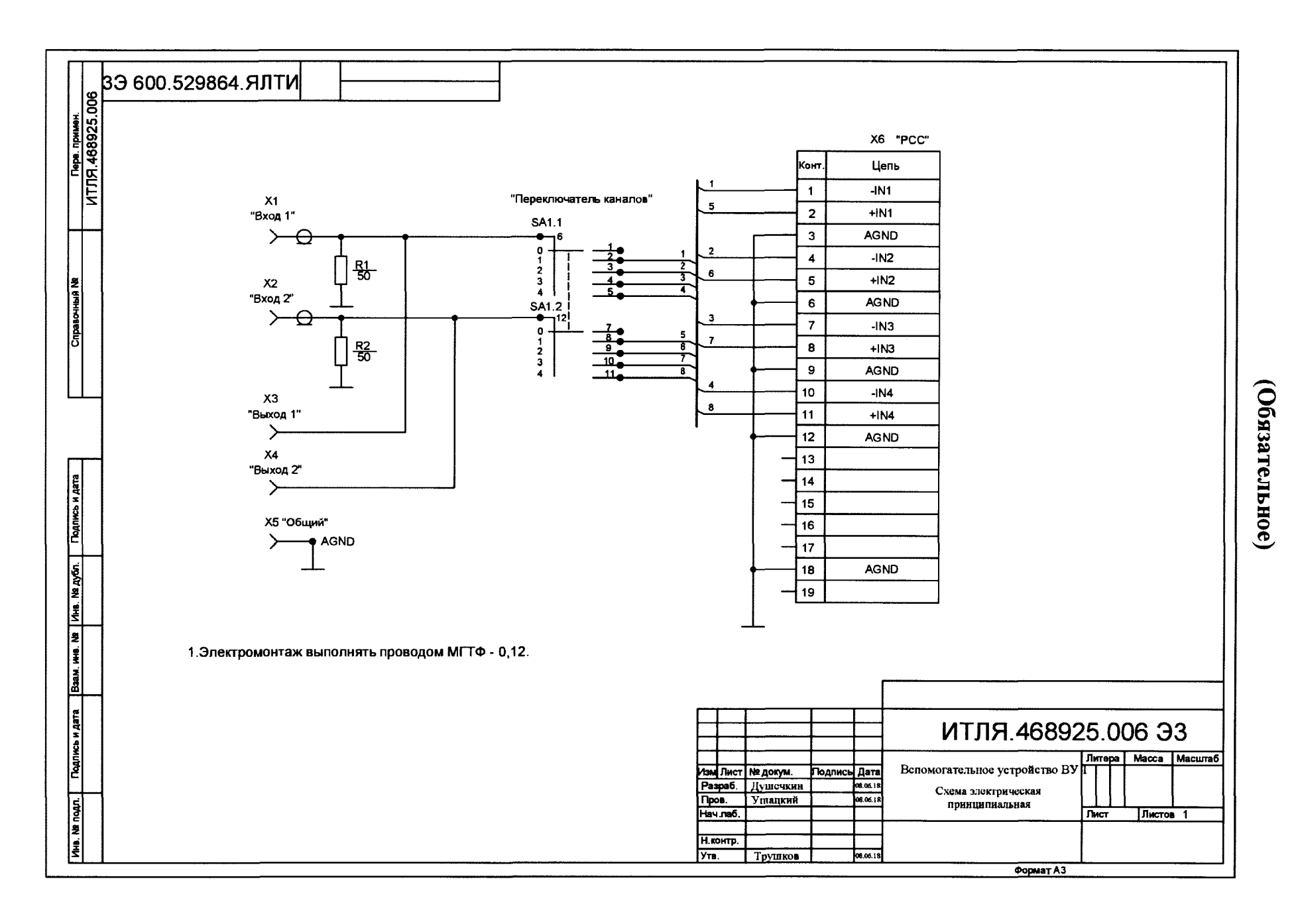

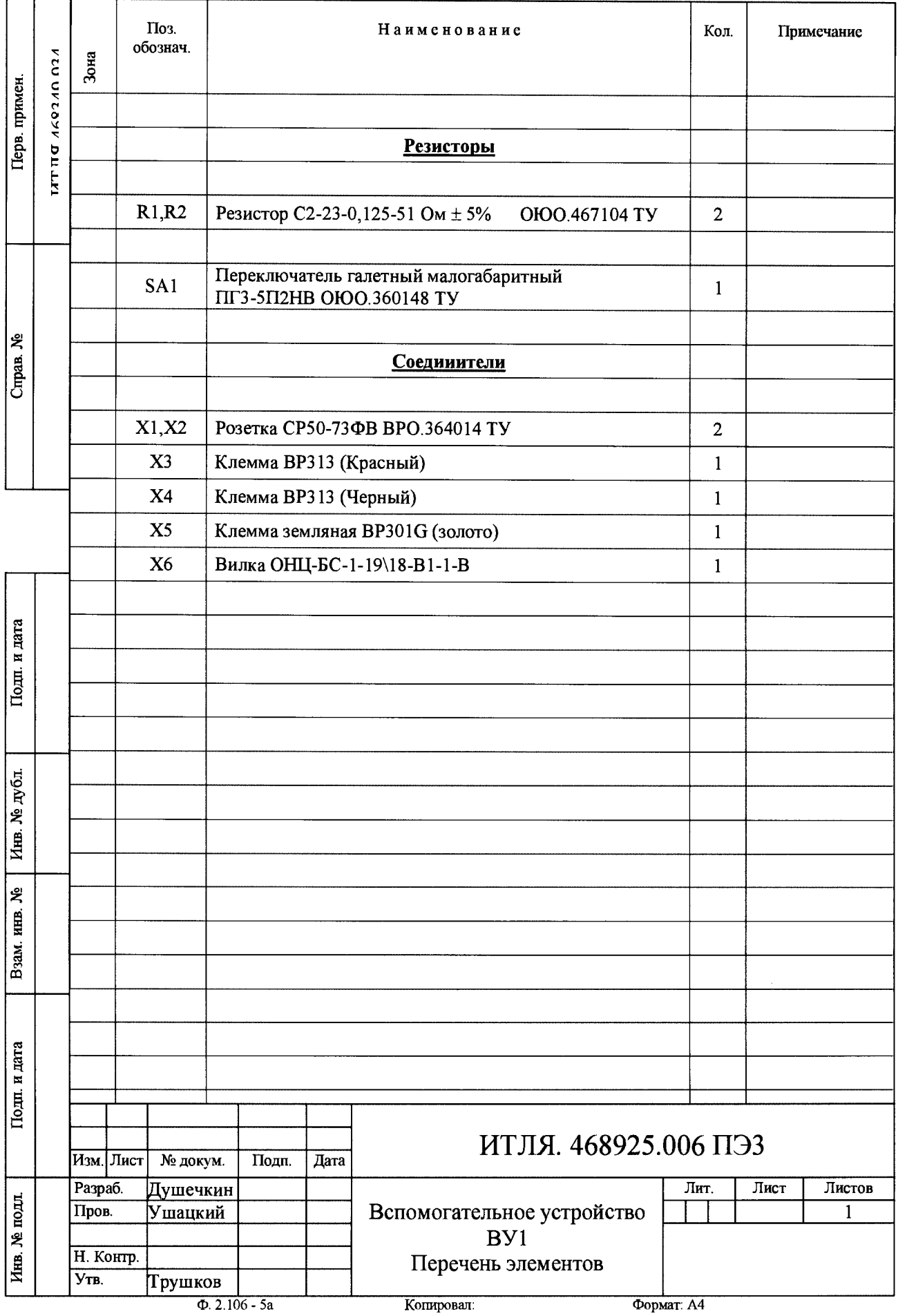

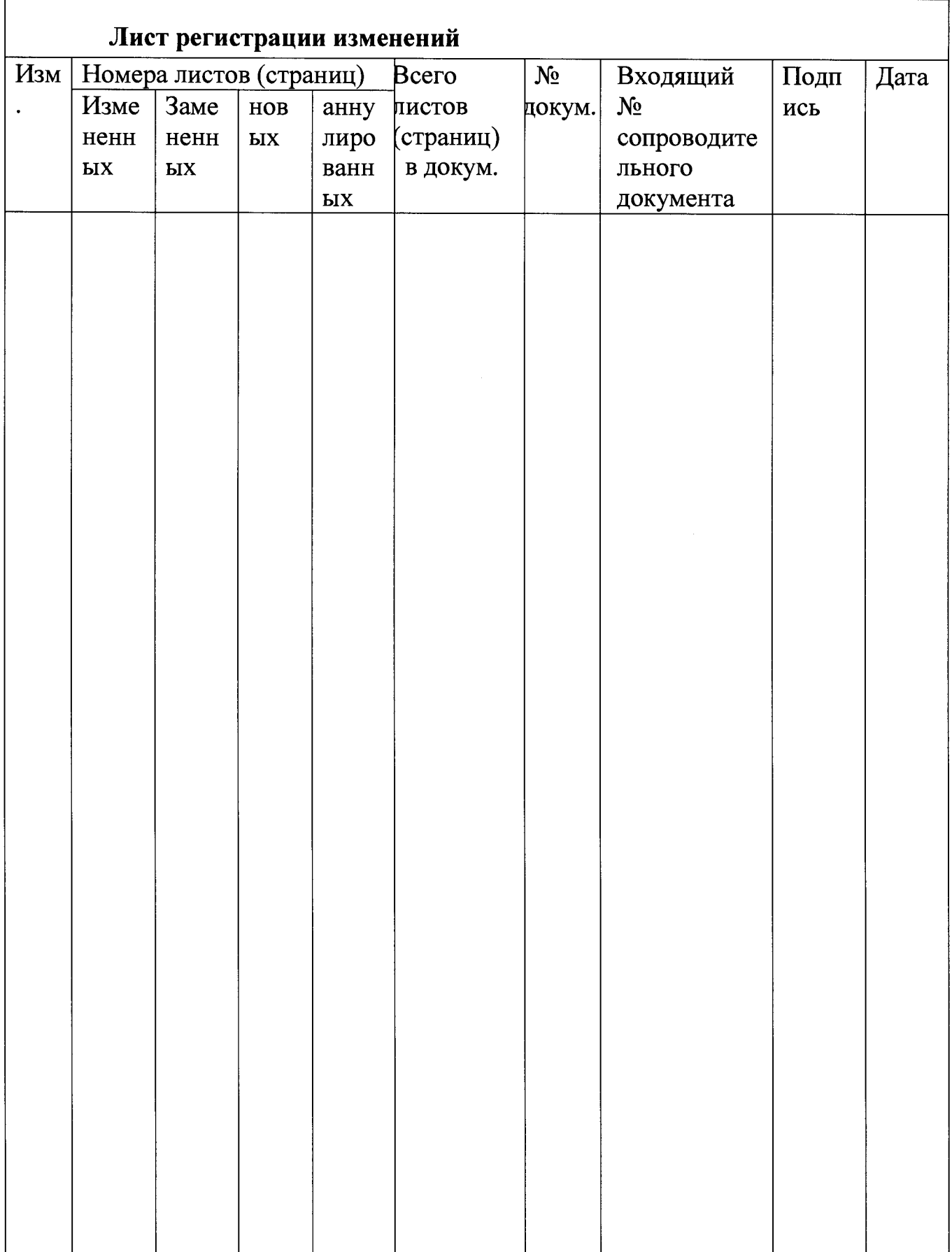